# A **Quick Start Guide**

### **Setting Up the Base Unit:**

- 1. Connect the guitar to the Input jack.
- 2. Connect the amplifier to the Output jack (L-R).
- 3. Connect the antenna (supplied) to the ANT. connector on the back panel of the base unit.
- 4. Connect the 9V DC transformer (supplied) to the power inlet on the back panel of the base unit.

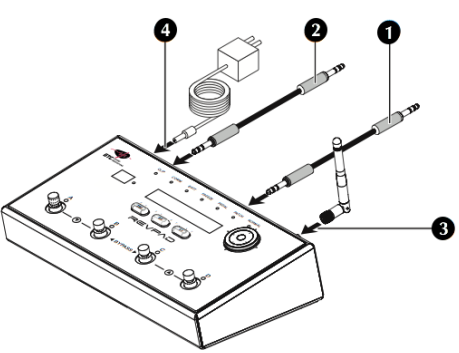

### **Setting Up the Touch-pad Unit:**

**NOTE**: make sure to charge the touch-pad unit for 12 hours before initial use. after that, general charging time should be 2 hours.

- 1. Turn the touch-pad unit ON by sliding the ON/OFF switch (located on the upper side of the touch-pad unit).
- 2. The LED indicator should indicate GREEN when the pad is fully charged.
	- **-** LED GREEN indication- touch-pad is fully charged.
	- **-** LED RED indication touch-pad needs to be charged soon (~15min. left)
	- **-** LED BLINKING RED indication- touch-pad needs to be charged (~5min. left)
	- **IMPORTANT NOTE:** when using the touch-pad for the first time, connect it to the base unit using the provided USB cable, and wait for "PAD WAS SUCCESSFULLY ASSOCIATED" or "PAD CONNECTED" message on the main display. Repeat the same procedure when using multiple touch-pads with the same base unit.
- 3. Remove the covers from the HOOK/LOOP fasteners dots to uncover the sticker
- 4. Attach the touch-pad to the guitar anyplace you like and that's it, YOU'RE SET TO GO!!! (It is recommended to place the touch-pad bellow the strings for quick access and natural feel).

**NOTE:** The COMM. LED on base unit indicates communication strength between touch-

- pad and base unit:
- GREEN Indication strong signal
- RED Indication weak signal
- RED Indication touch-pad connected to the base unit thru. USB

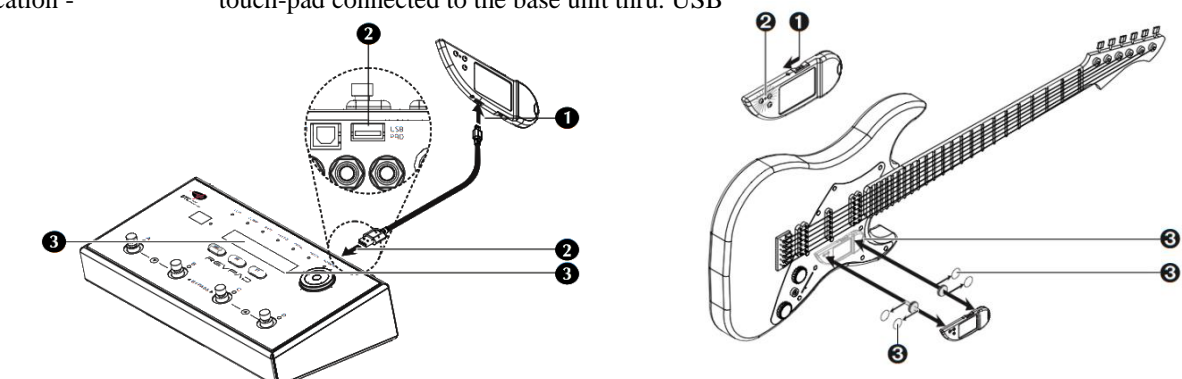

## **Exploring the Base unit:**

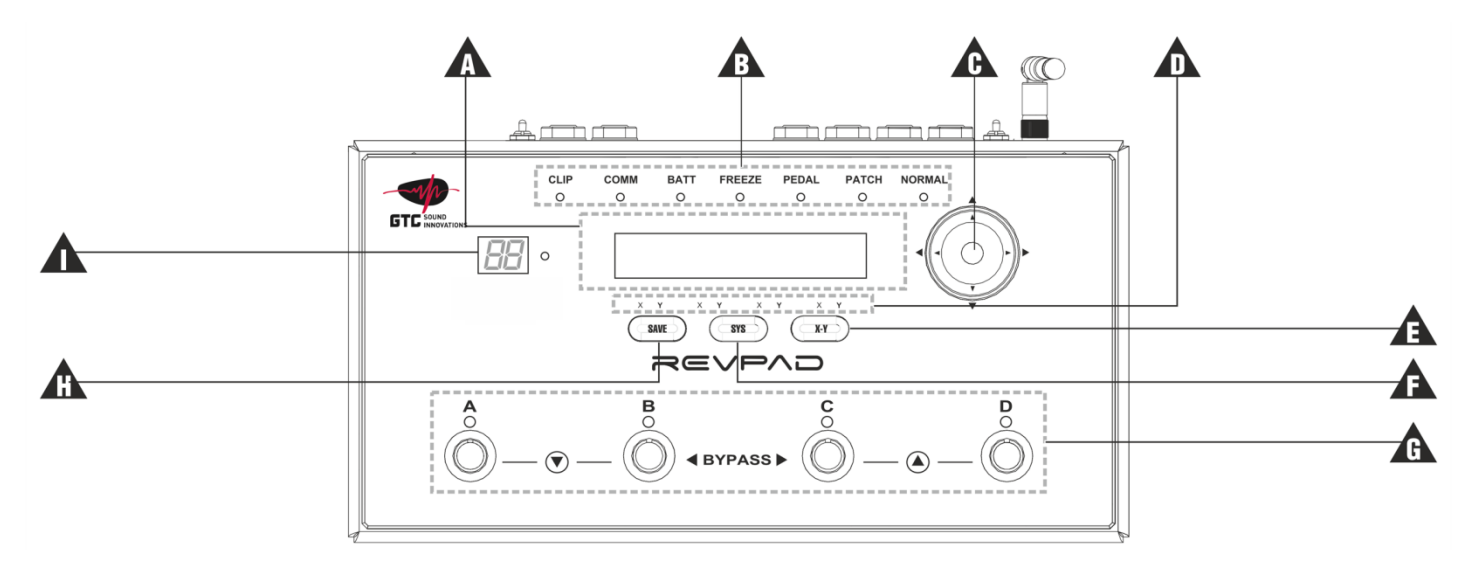

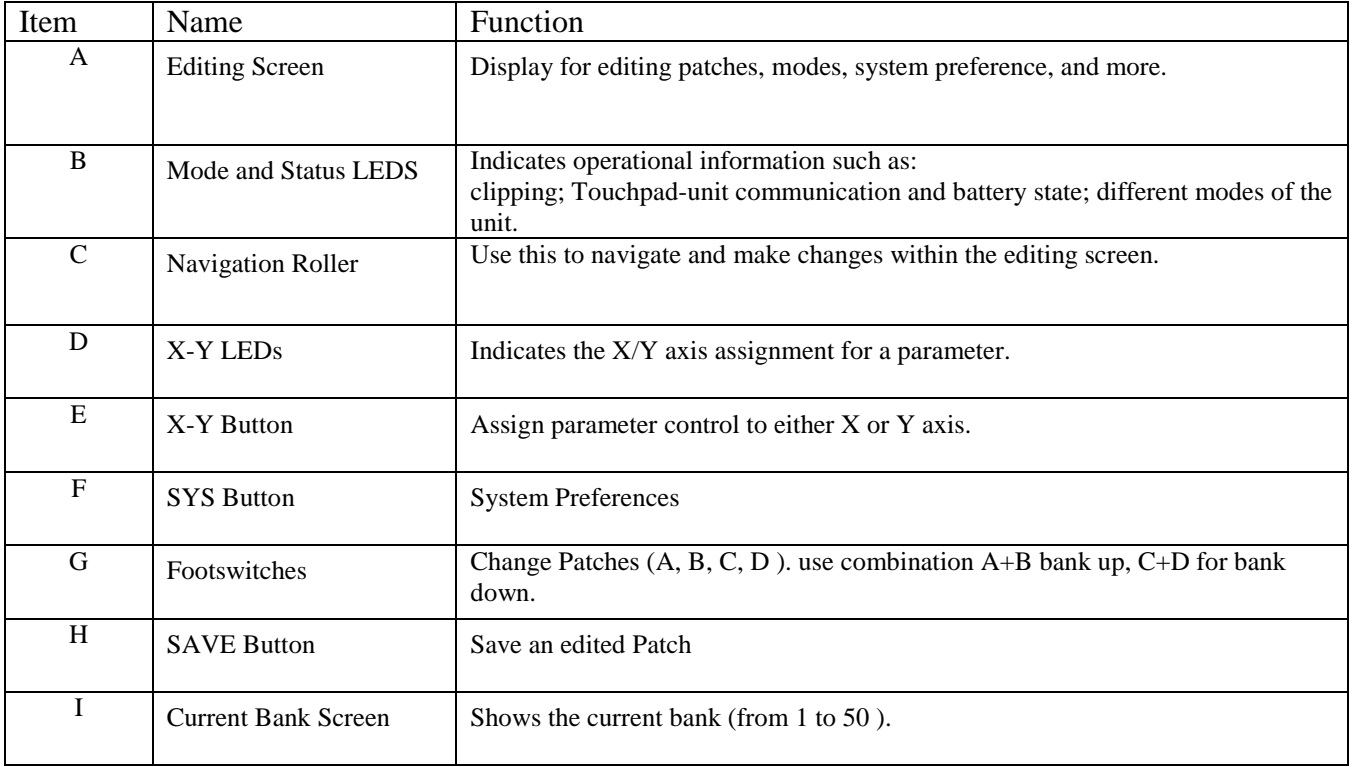

**Exploring the Pad unit:**

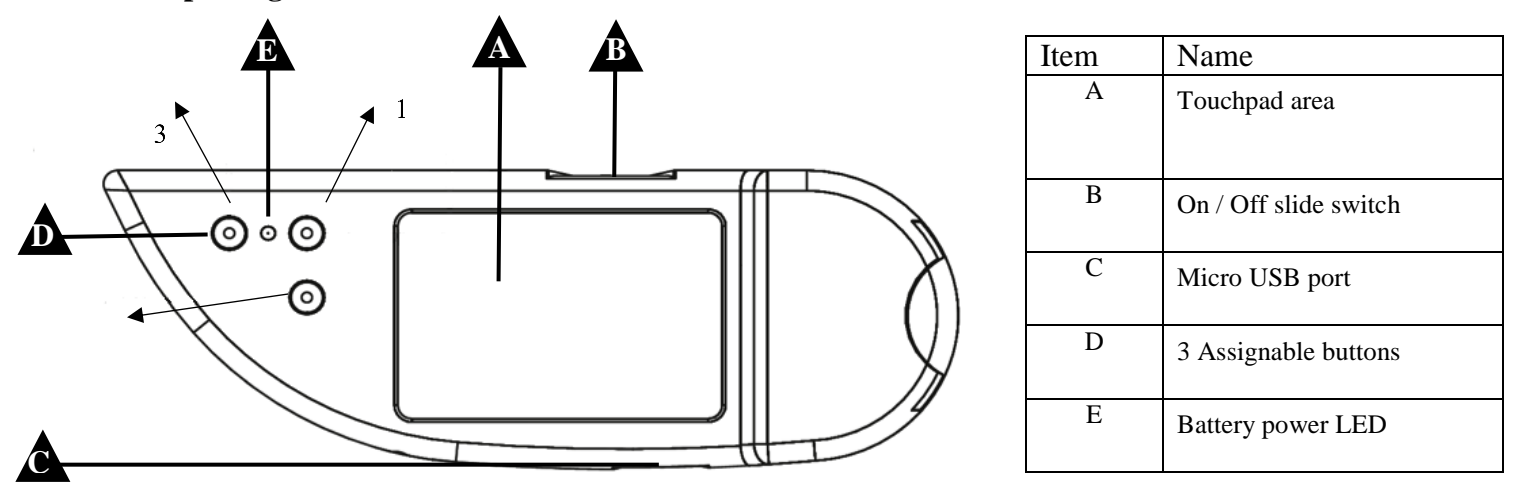

#### **ADDITIONAL NOTES AND TIPS:**

- 1. REVPAD will power up on BYPASS mode. Press any button on the touch-pad or foot switches to change patches.
- 2. Use button 1 and 2 on the touch touch-pad to go up and down for changing patches or use the A/B/C/D foot switches on the base unit.
- 3. Button 3 on the touch-pad is by default assigned to turn FREEZE\* mode ON/OFF in the current patch that is being used.

NOTE: By default, the 3 buttons on the touch-pad are assigned to do some functions as mentioned above, but can be assigned to many other functions such as TAP TEMPO and MIDI functions etc. these settings can be made in the PAD BUTTON ASSIGN section on the SYSTEM menu.

- 4. It is also possible to scroll between patches using the NEVIGATION ROLLER placed on the base unit. (When marker is set on the patch no. on the main display)
- 5. While playing the guitar, touch / swipe / tap you finger on the touchpad for controlling the patch.

FREEZE\* - the FREEZE mode, 'freezes' the last touched spot on the touchpad, at a current patch and acts like a "virtual finger" touching this spot, without the need to physically touch the touchpad. When "FREEZE" is on, a LED next to the FREEZE in the status bar will turn ON.

ENJOY YOUR NEW REVPAD!!!

 $\overline{2}$ 

### **Creating a patch:**

Use the navigation roller to edit the patch:

**A** - Scroll between effects and values.

**B** - Available navigation directions LED indicator (up, down, left, right).

**C** – Navigation arrow buttons (up, down, left, right)

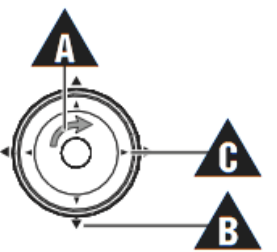

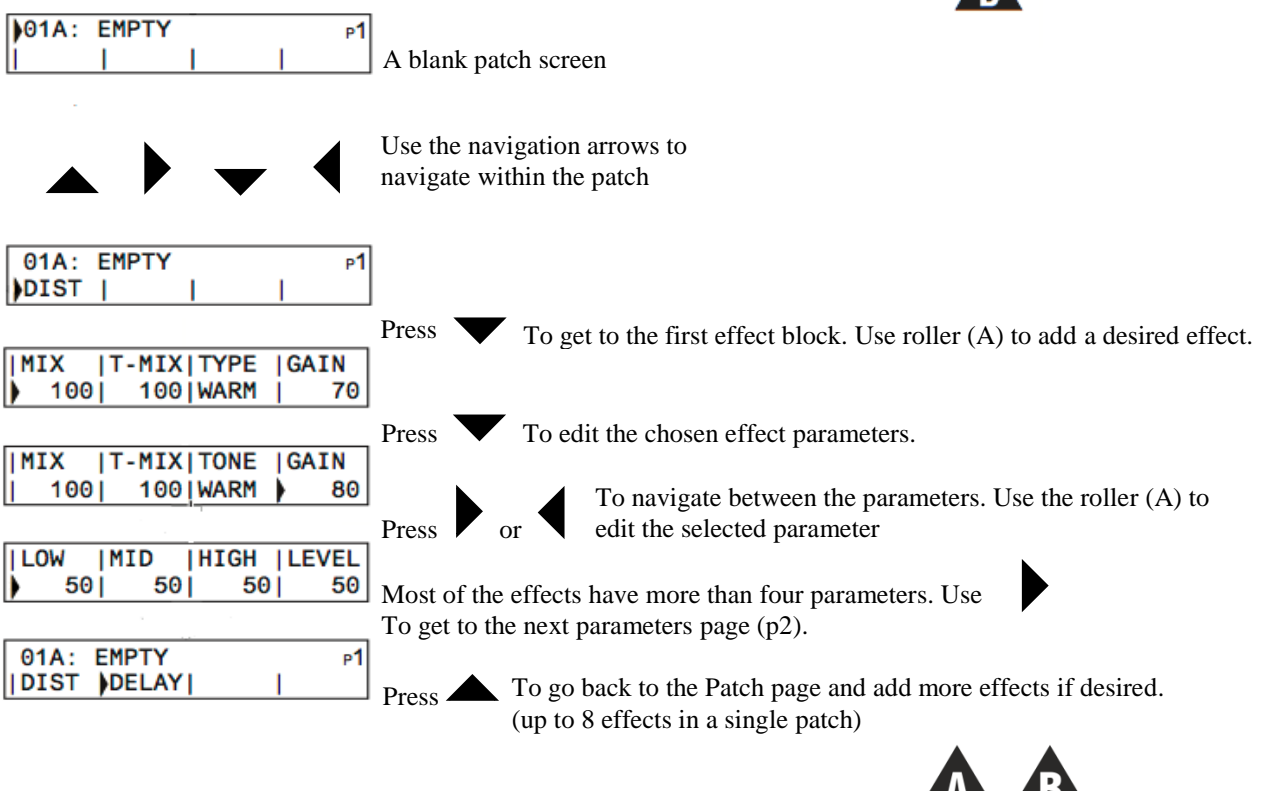

All the FX on the REVPAD have the same first two parameters:

- "**MIX**" and "**T-MIX**" (excluding a few exceptions):
	- **- MIX** the wet / dry balance of the effect.
	- **- T-MIX** the wet / dry balance of the effect while touching the touchpad.

|T-MIX|TONE |MIX | GAIN  $100|$ 100 | WARM 80

To assign a parameter to be controlled by the touchpad, simply navigate to the desired parameter and press the X-Y button (A) until the desired direction is selected. When a parameter is assigned to the touchpad, the X-Y LED will turn ON to indicate the assignment.

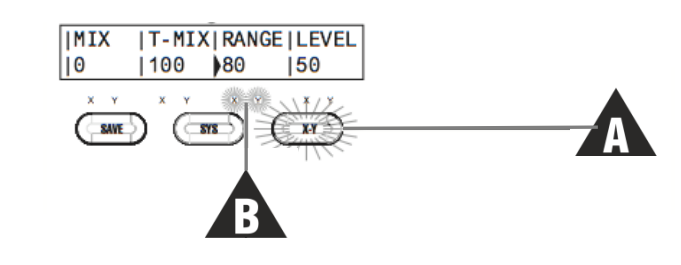

*For the full manual please visit: www.gtcsound.com*